## **Að nota Office 365 í FSu.**

Allir nemendur FSu geta fengið Office 365 í tölvur sínar frítt á meðan þeir eru skráðir í skólann. Leyfið gildir fyrir 5 tölvur eða tæki hjá hverjum og einum. Til að setja pakkann upp í tölvu er hægt að fara af heimasíðu FSu

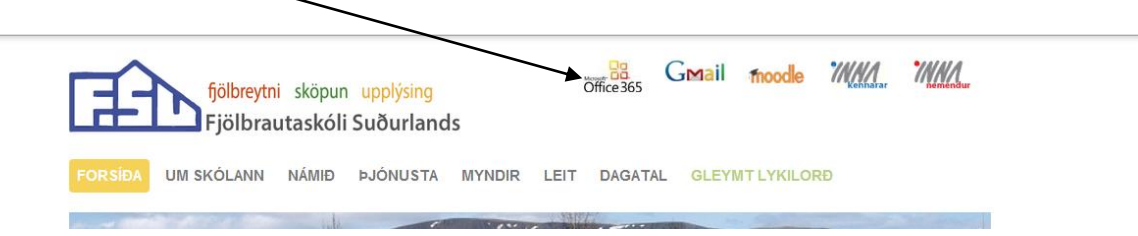

Hér þarf að skrá notendanafn, sem er kennitala, og bæta við @fsu.is. Leyniorðið er síðan það sama og inn Moodle.  $\sqrt{2}$ 

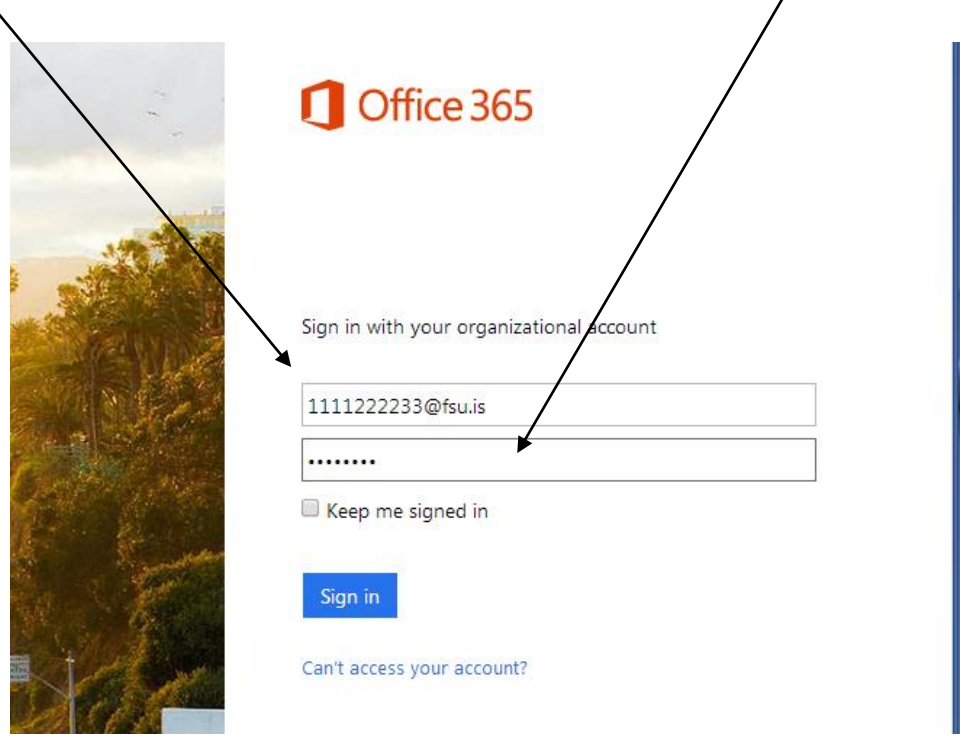

Einstaka kennarar eða nemendur gætu lent í því að hafa annað notendanafn, sérstaklega utanskólanemendur. Þeir verða þá að hafa samband við tölvuþjónustu FSu eða sent póst á [sos@fsu.is](mailto:sos@fsu.is)

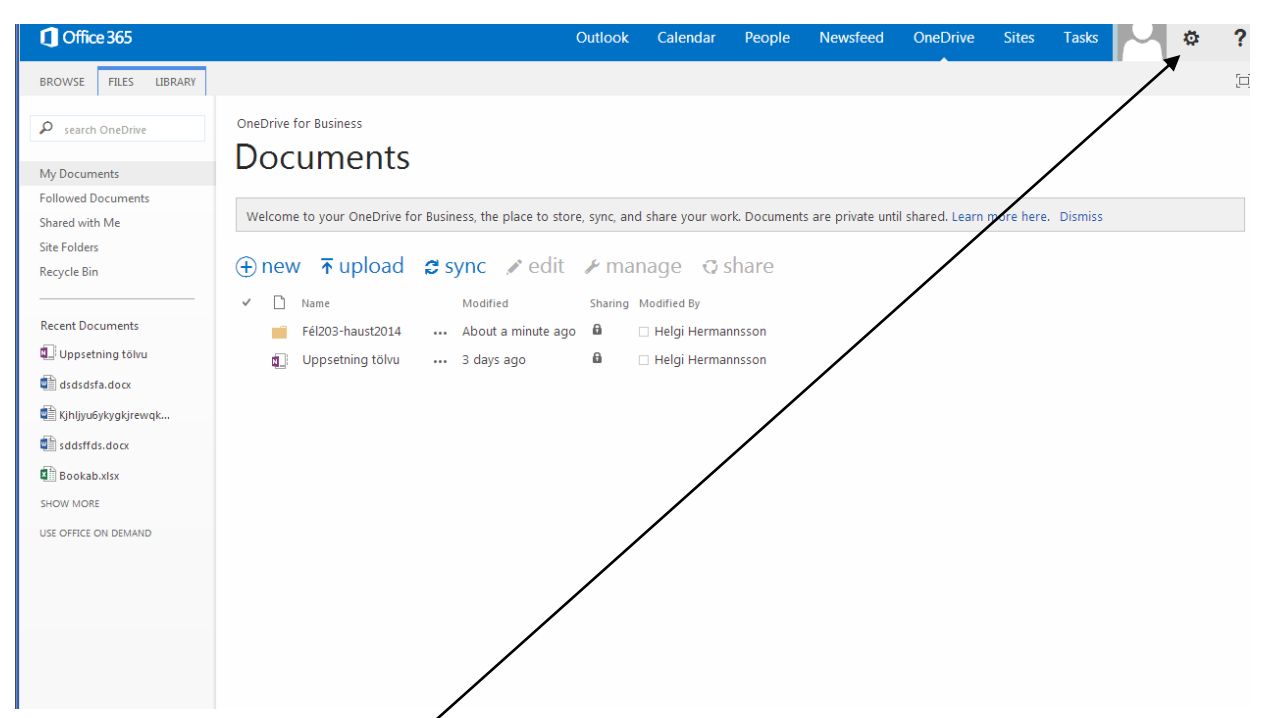

Glugginn sem opnast getur verið annar en sést hér, t.d. verður Outlook sjálfgefinn gluggi en hægt er að breyta því inni í stillingum.

Hér í OneDrive Documents er hægt að draga skjöl úr tölvunni beint inn í möppur og eru þau skjöl síðan aðgengileg úr hvaða tölvu sem er eftir innskráningu, líkt og Dropbox.

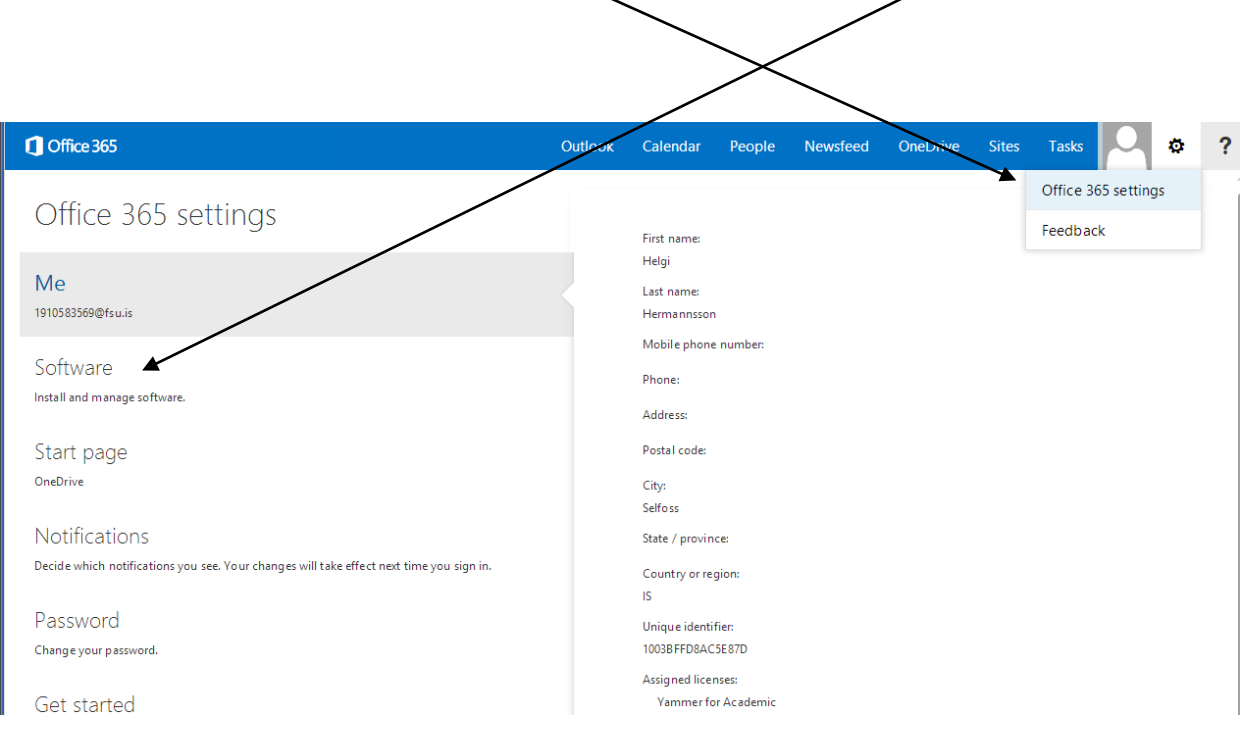

Til að setja upp forrit í eigin tölvu er farið í Office 365 settings og þar í Software.

Þá kemur upp gluggi þar sem valið er hverskonar tæki á að setja pakkann upp í, hvort sem það er Mac, Windos eða spjaldtölva. Pakkann fyrir snjallsíma er óþarfi að hlaða upp þar sem sömu forrit eru t.d. í

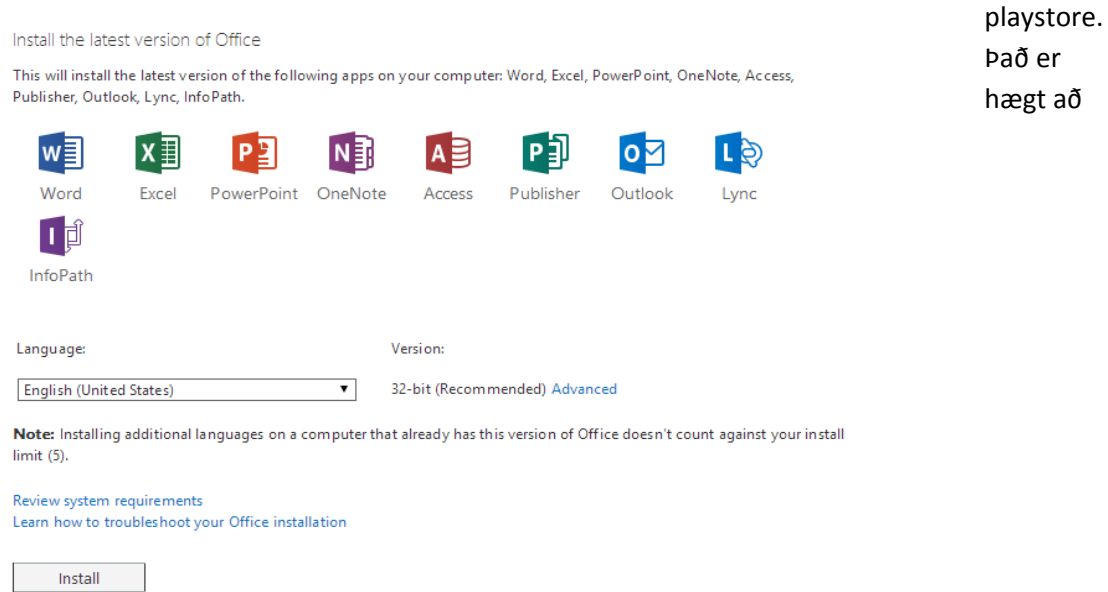

framkvæma einfaldar breytingar í símunum en það eru ekki fullvaxin forrit þar inni.

Microsoft mælir með 32 bita útgáfunni af Office pakkanum þrátt fyrir að notandinn sé með 64 bita tölvur (hver sem ástæða þess er).

Við mælum með að þið hlaðið pakkanum upp heima hjá ykkur þar sem það gæti tekið lengri tíma í FSu vegna ákveðinnar magntakmörkunar á niðurhali.